## Test your setup

Now let's test our installation and get familiar with creating & using virtual environments:

Mac OS X/Linux:

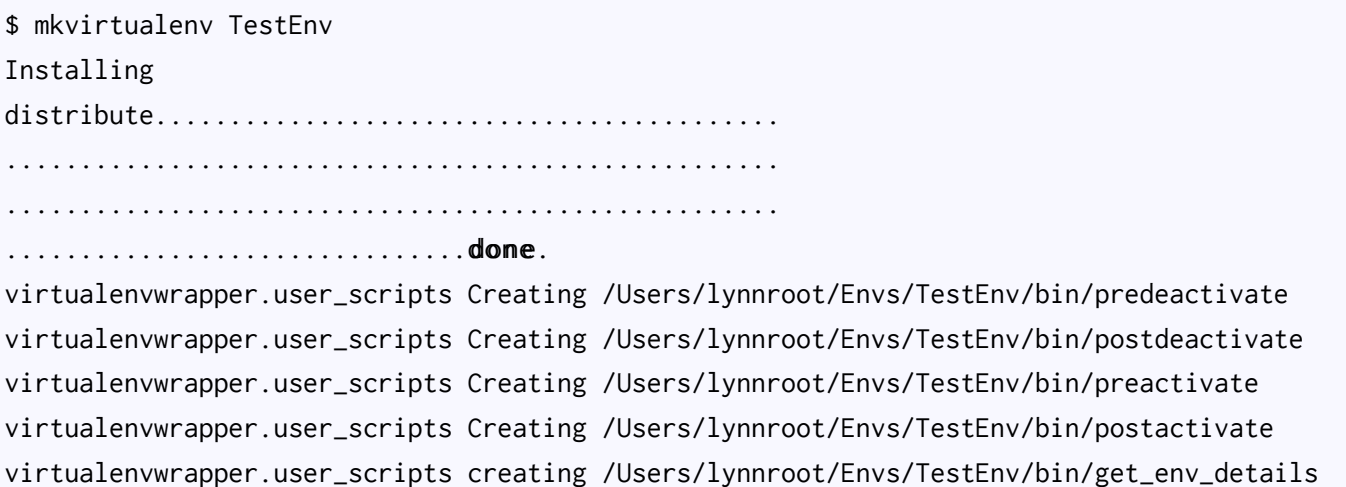

Windows:

# Within your ProjectFolder C:\dataviz\Scripts> virtualenv.py TestEnv Installing distribute.......................................... .................................................... .................................................... ...............................done done. virtualenvwrapper.user\_scripts Creating /Users/lynnroot/Envs/TestEnv/bin/predeactivate virtualenvwrapper.user\_scripts Creating /Users/lynnroot/Envs/TestEnv/bin/postdeactivate virtualenvwrapper.user\_scripts Creating /Users/lynnroot/Envs/TestEnv/bin/preactivate virtualenvwrapper.user\_scripts Creating /Users/lynnroot/Envs/TestEnv/bin/postactivate virtualenvwrapper.user\_scripts creating /Users/lynnroot/Envs/TestEnv/bin/get\_env\_details

Now that you made a virtual environment called  $|TestEnv|$ , you should see  $|TestEnv|$  before your prompt:

## (TestEnv) \$

Let's play around with commands for virtualenv:

Mac OS X/Linux:

```
# deactivate the TestEnv
(TestEnv) $ deactivate
$ 
# reactivate the TestEnv
$ workon TestEnv
(TestEnv) $ 
# install the Django package in your TestEnv environment
(TestEnv) $ pip install django
Downloading/unpacking django
   Downloading Django-1.1.1.tar.gz (5.6Mb): 5.6Mb downloaded
  Running setup.py egg_info for package django
Installing collected packages: django
  Running setup.py install for django
     changing mode of build/scripts-2.6/django-admin.py from 644 to 755
    changing mode of /Users/lynnroot/Envs/TestEnv/bin/django-admin.py to 755
Successfully installed django
(TestEnv) $
```
Windows:

# deactivate the TestEv (TestEnv) dataviz\Scripts> deactivate.bat C:\dataviz\Scripts> C:\dataviz\Scripts> activate.bat (TestEnv) C:\dataviz\Scripts>

# install the Django package in your TestEnv environment (TestEnv) C:\ pip install django Downloading/unpacking django Downloading Django-1.1.1.tar.gz (5.6Mb): 5.6Mb downloaded Running setup.py egg\_info for package django Installing collected packages: django Running setup.py install for django changing mode of build/scripts-2.6/django-admin.py from 644 to 755 changing mode of /Users/lynnroot/Envs/TestEnv/bin/django-admin.py to 755 Successfully installed django (TestEnv) C:\dataviz\Scripts>

• All operating systems (for Windows, know that instead of the  $\frac{1}{2}$  prompt, you will see C:\ + folder name:

```
# test the installation of Django
(TestEnv) $ python
Python 2.7.2 (default, Jun 20 2012, 16:23:33)
[GCC 4.2.1 Compatible Apple Clang 4.0 (tags/Apple/clang-418.0.60)] on darwin
Type "help", "copyright", "credits" or "license" for more information.
>>> import django
\gg exit()
# deactivate the TestEnv virtual environment
(TestEnv) $ deactivate
$
```

```
# try to import Django again
$ python
Python 2.7.2 (default, Jun 20 2012, 16:23:33)
[GCC 4.2.1 Compatible Apple Clang 4.0 (tags/Apple/clang-418.0.60)] on darwin
Type "help", "copyright", "credits" or "license" for more information.
>>> import django
Traceback (most recent call last):
  File "<stdin>", line 1, in <module>
ImportError: No module named django
\gg exit()
$
```
# reactivate the TestEnv virtual environment \$ workon TestEnv (TestEnv) \$ # try again to import Django (TestEnv) \$ python Python 2.7.2 (default, Jun 20 2012, 16:23:33) [GCC 4.2.1 Compatible Apple Clang 4.0 (tags/Apple/clang-418.0.60)] on darwin Type "help", "copyright", "credits" or "license" for more information. >>> import django  $\gg$  exit() (TestEnv) \$

# see what libraries are installed in the TestEnv virtual environment:

(TestEnv) \$ pip freeze django==1.5 (TestEnv) \$

- Here's a run-down of useful commands for pip, virtualenv & virtualenvwrapper:
	- For Linux + Mac OS:
		- $\blacksquare$  mkvirtualenv [ENV\_NAME] creates and activates a fresh virtual environment
		- $\bullet$  workon [ENV\_NAME] activates an already-created virtual environment
		- $\blacksquare$  deactivate deactivates the virtual environment that is currently active
		- within an activated virtualenv, pip install [PACKAGE\_NAME] installs a package into the virtualenv
		- $\bullet$  within an activated virtualenv, pip freeze lists the packages that is installed & accessible within the virtualenv
	- For Windows:
		- $\bullet$  virtualenv.py [ENV\_NAME] creates and activates a fresh virtual environment within ProjectFolder .
		- ProjectFolder\Scripts\activate.bat activates an already-created virtual environment
		- ProjectFolder\Scripts\deactivate.bat  $-$  deactivates the virtual environment that is currently active
		- within an activated virtualenv, pip install [PACKAGE\_NAME] installs a package into the virtualenv
		- within an activated virtualenv, pip freeze lists the packages that is installed  $\&$  accessible within the virtualenv

You're good to go with your setup!